# Simple Network Management Protocol (SNMP) ViewBand-configuratie voor WAP551 en WAP561 access points J

# Doel

In SNMP is de Management Information Base (MIB) een hiërarchische informatiedatabase die Objectidentificatoren (OID) bevat die fungeert als een variabele die via SNMP kan worden gelezen of ingesteld. MIB is georganiseerd in een boomachtige structuur. Een subboom binnen het beheerde object die boom noemt is een View-subboom. Een MIBweergave is een combinatie van een set van aanzichtsubbomen of een reeks aanzichtsubbomen. De meningen van MIB worden gecreëerd om het OID bereik te controleren dat SNMPv3 gebruikers kunnen hebben. SNMPv3-beeldconfiguratie is essentieel om een gebruiker te beperken tot de beperkte MIB. De WAP's kunnen maximaal zestien meningen hebben, inclusief de twee standaardopzichten.

Dit artikel legt uit hoe u SNMP-standpunten kunt configureren op Cisco WAP551 en WAP561 access points.

#### Toepasselijke apparaten

- ・ WAP551
- ・ WAP561

## **Softwareversie**

•1.0.4.2

## Configuratie SNMP-weergave

Stap 1. Meld u aan bij het programma voor webconfiguratie en kies SNMP > View. De pagina Beelden wordt geopend:

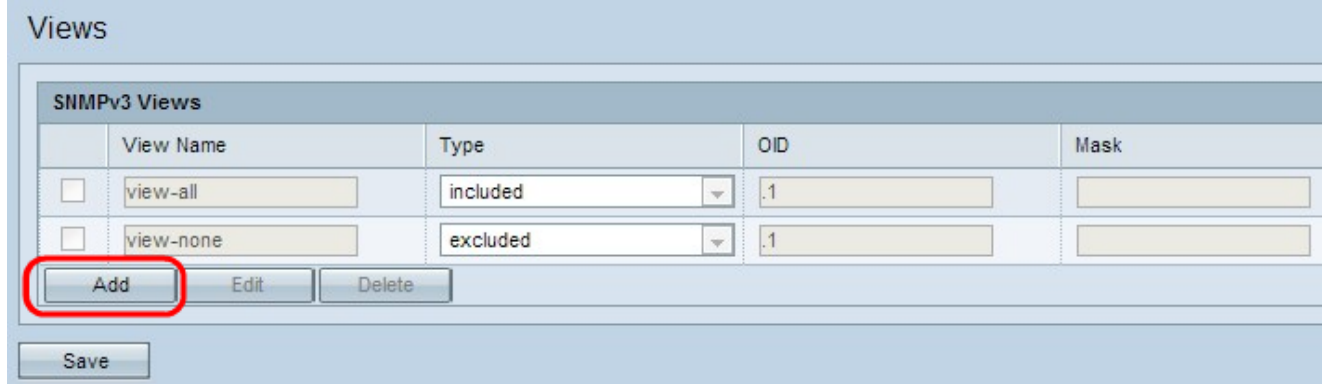

Stap 2. Klik op Add om een nieuwe SNMP-weergave toe te voegen.

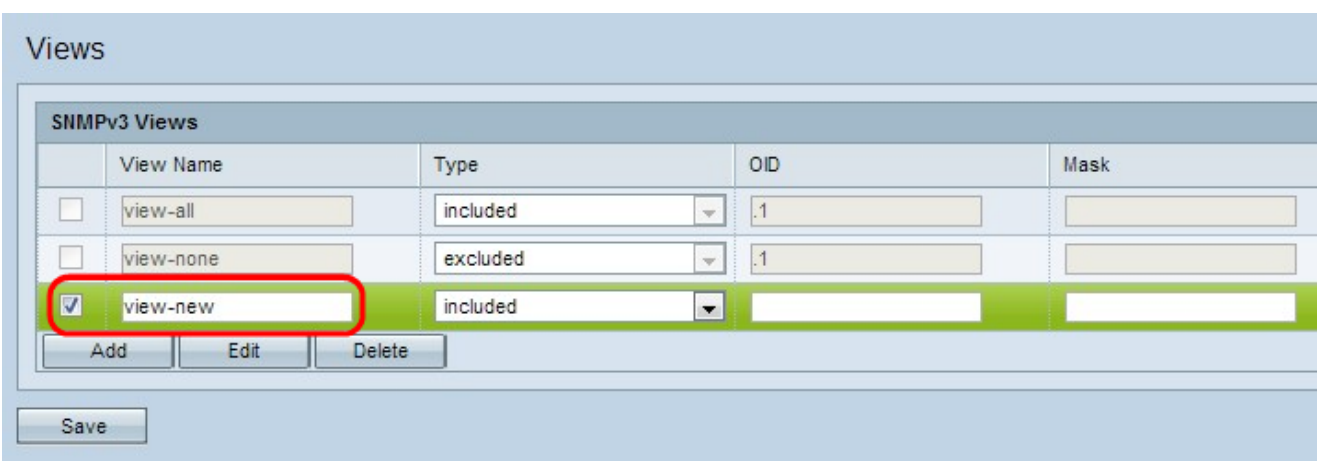

Stap 3. Controleer het aankruisvakje naast de nieuwe weergave en klik op Bewerken.

Stap 4. Voer een naam in om de nieuwe MIB-weergave te identificeren in het veld Naam bekijken. De beeldnamen kunnen maximaal 32 alfanumerieke tekens bevatten.

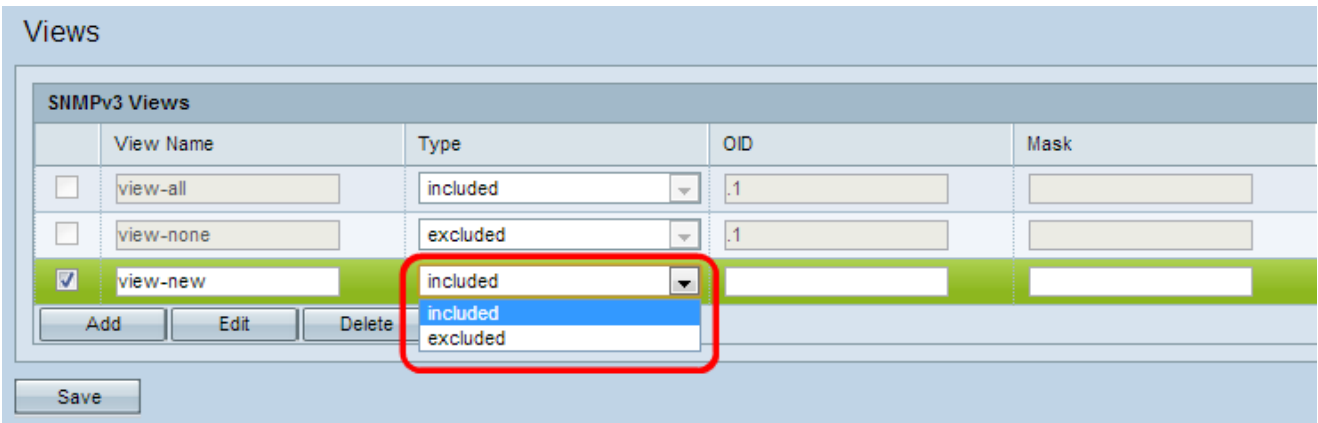

Stap 5. Kies een type voor de nieuwe weergavesubboom in de vervolgkeuzelijst Type. Dit type specificeert of de uitzichtsubboom of de groep subbomen van de MIB-weergave moet worden opgenomen of uitgesloten.

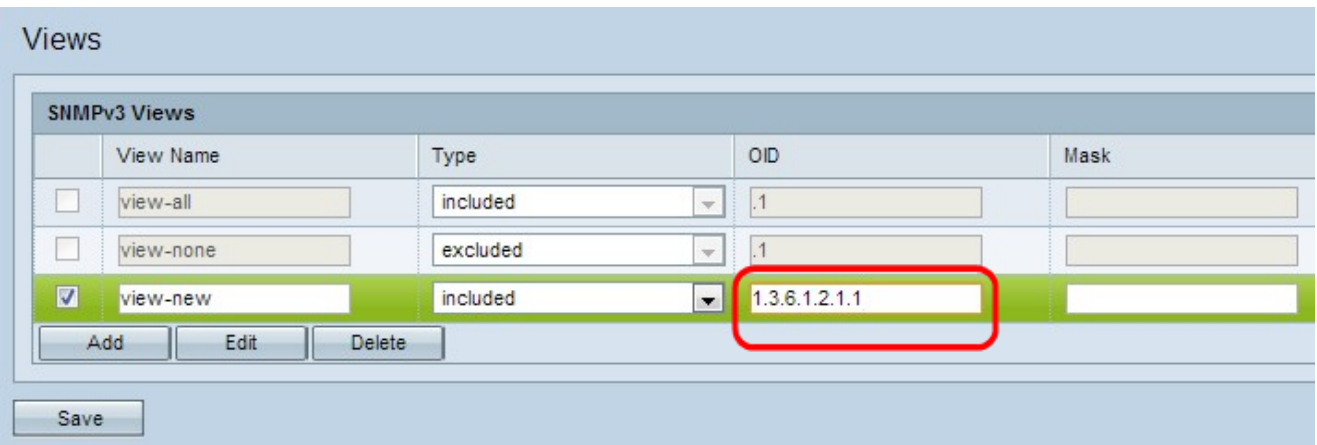

Stap 6. Voer een OID-string in zodat de nieuwe subboom de weergave in het OID-veld kan omvatten of uitsluiten. Bijvoorbeeld, als u de systeemsubboom wilt specificeren, voer 1.3.6.1.2.1.1 in. Elk aantal wordt gebruikt om informatie te lokaliseren en elk aantal correspondeert met een specifieke tak van de OID-boom. OID's zijn unieke identificatoren van beheerde objecten in de MIB-hiërarchie. De MIB object-ID's op het hoogste niveau behoren tot verschillende standaardinstellingen, terwijl id's op lagere niveaus door geassocieerde organisaties worden toegewezen. Particuliere bedrijfstakken kunnen door verkopers worden gedefinieerd om er voor hun eigen producten beheerde objecten onder te brengen. MIB-bestanden sturen OID-nummers in naar menselijk leesbaar formaat. U kunt het OID-nummer als volgt vertalen naar de objectnaam door [hier](https://tools.cisco.com/Support/SNMP/do/BrowseOID.do?local=en) te klikken.

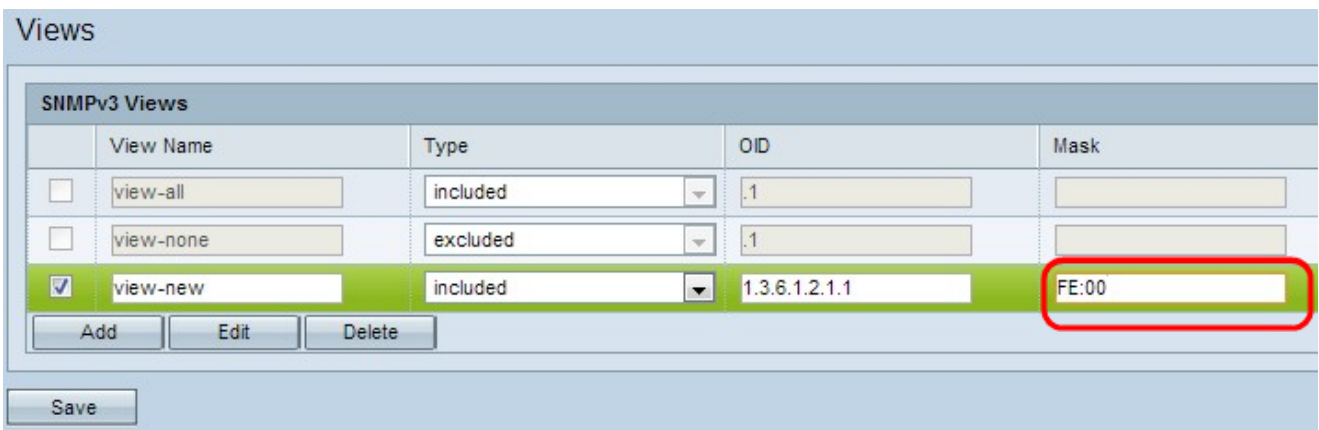

Stap 7. Voer een OID-masker in het veld masker. Het maskerveld wordt gebruikt om de elementen van de OID-subboom te besturen die als relevant moeten worden beschouwd wanneer u de weergave bepaalt waarin een OID is. Het formaat is 16 bits in lengte en elke octet bevat 2 hexadecimale tekens die van een periode of kolom worden gescheiden. Om het masker te bepalen, tel het aantal OID elementen en stel dat vele bits op één. Neem het voorbeeld OID 1.3.6.1.2.1.1. Het heeft zelfs elementen, dus als je zeven opeenvolgende 1s instelt gevolgd door één nul in de eerste octet en alle nullen in de tweede, dan krijg je FE.00 als masker.

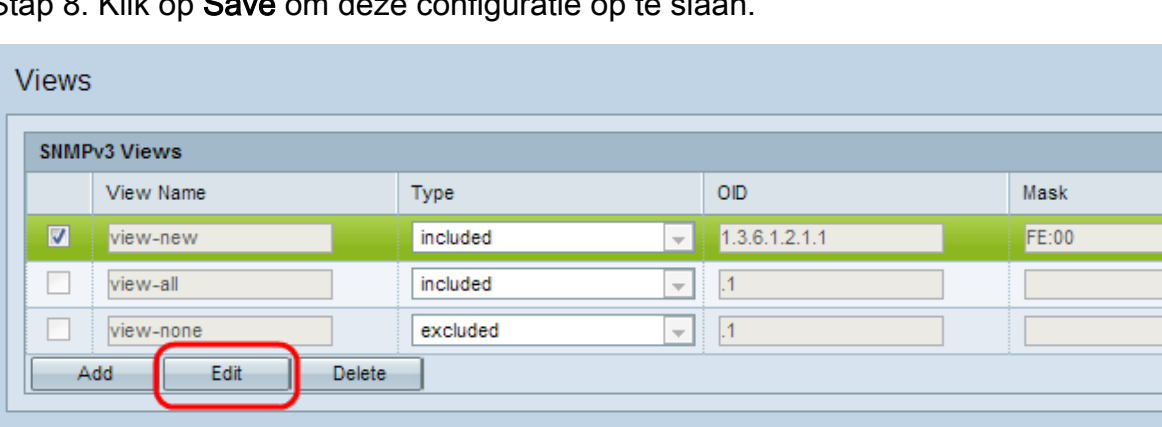

Stap 8. Klik op Save om deze configuratie op te slaan.

Save

Stap 9. (Optioneel) Controleer het aankruisvakje naast de gewenste weergave en klik op Bewerken om een weergave te bewerken. Klik op Opslaan nadat de wijzigingen zijn aangebracht.

Opmerking: Standaardweergaven kunnen niet worden bewerkt.

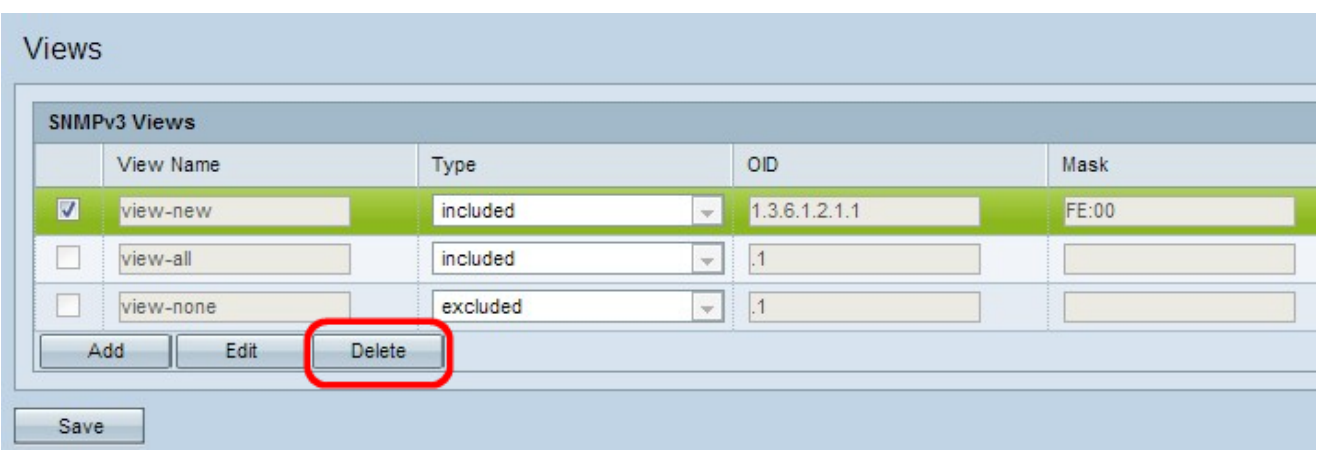

Stap 10. (Optioneel) Om een weergave uit de lijst te verwijderen, schakelt u het vakje voor de juiste naam in het SNMPv3-gebied in en klikt u op **Verwijderen**. Klik op **Opslaan** na verwijderen.

Opmerking: Standaardweergaven kunnen niet worden verwijderd.